## EDUARD - SPRANGER - BERUFSKOLLEG

Berufskolleg der Stadt Hamm für Technik

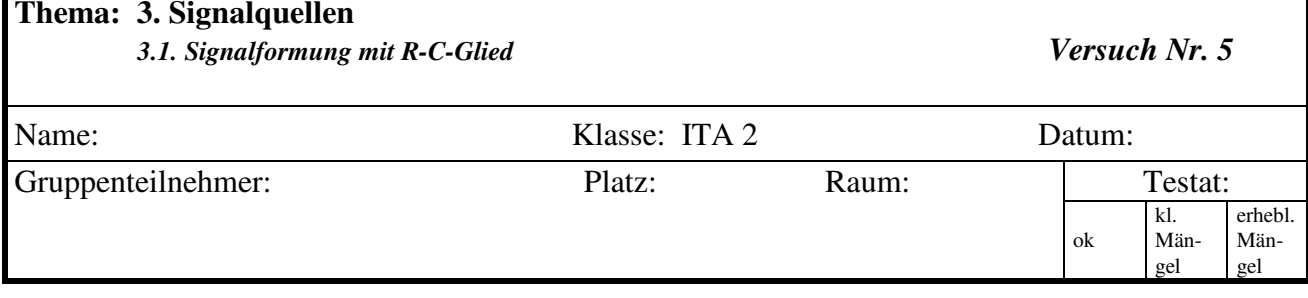

Vorbemerkungen: Aufnahme von "schnellen" Lade- und Entladekurven können nur mit dem Oszilloskopen erfolgen. Dazu ist der sichere Umgang mit dem Frequenzgenerator und dem Oszilloskop erforderlich.

Betriebsmittel: 1 Oszilloskop HM 412 1 Funktionsgenerator 1 Kondensator 0,1 pF 3 Widerstände:  $4.7k\Omega$ , 10kΩ, 100kΩ

## **1. Einstellung der Rechteckspannung**

Bei kleinen PC-Werten verläuft der Lade- und Entladevorgang so schnell, dass er nicht mehr mit einem Zeigerinstrument, sondern nur. noch mit Hilfe eines Oszilloskopen erfasst werden kann.

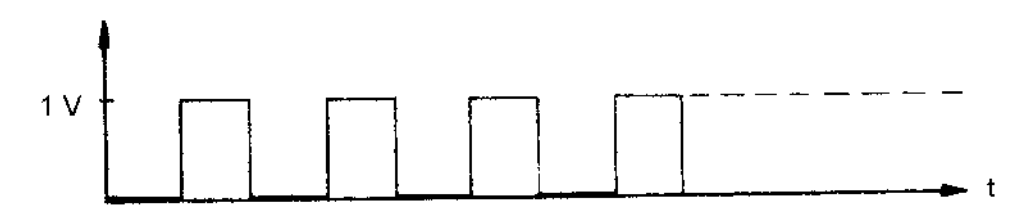

Als Netzgerät benötigen Sie bei diesem Versuch einen Rechteckgenerator (Funktionsgenerator), der eine rechteckförmige Spannung erzeugt. Diese Rechteckspannung entspricht einer idealen periodischen Ein- und Ausschaltung einer Gleichspannung.

Bevor Sie die Schaltung zur Aufnahme von Lade- und Entladekurve entgültig aufbauen, müssen Sie zuerst den Funktionsgenerator richtig einstellen. Bauen Sie deshalb zunächst folgende Schaltung auf:

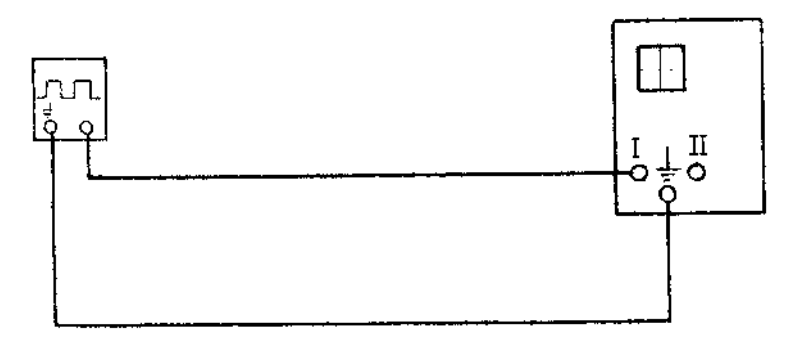

Schalten Sie den Funktionsgenerator auf Rechteckbetrieb (SQ). Stellen Sie dann eine Frequenz von 100 Hz ein, indem Sie den Bereichsschalter "Range" auf 10 und die Drehskala ebenfalls auf 10 einstellen. Mit dem Drehknopf "Amplitude" regeln Sie dann die Ausgangspannung auf 1 Vss ein. Benutzen Sie als Spannungsmesser den Oszilloskopen (1 Kanal-Betrieb: alle Taster im Y-Feld herausstehend).

Nachdem Sie jetzt die Frequenz und die Amplitude der Rechteckspannung eingestellt haben, schalten Sie beide Geräte aus!

## **2. Aufnahme der Lade- und Entladekurven**

a) Bauen Sie nun folgende Schaltung auf:

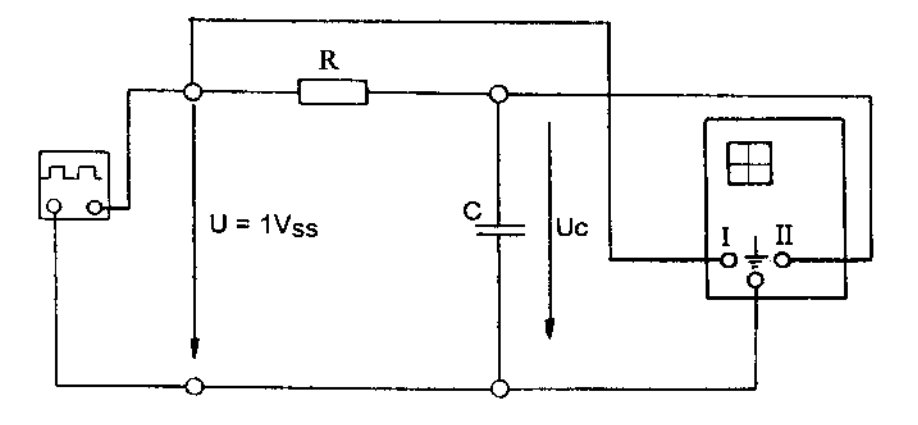

Das Oszilloskop wird hier im 2 Kanal-Betrieb eingesetzt, d.h. Sie können die Eingangsspannung U und die Ausgangsspannung Uc gleichzeitig auf dem Bildschirm betrachten. Drücken Sie deshalb die Taste "Mono/Dual". Die Eingangsspannung U verschieben Sie mit dem Drehknopf "Y-Pos. I" in den oberen Bereich des Bildschirms und die Ausgangsspannung Uc mit "Y-Pos. II" in den unteren Bereich.

Tragen Sie nun die Kurvenverläufe für folgende PC-Werte in die vorgegebenen Raster ein!

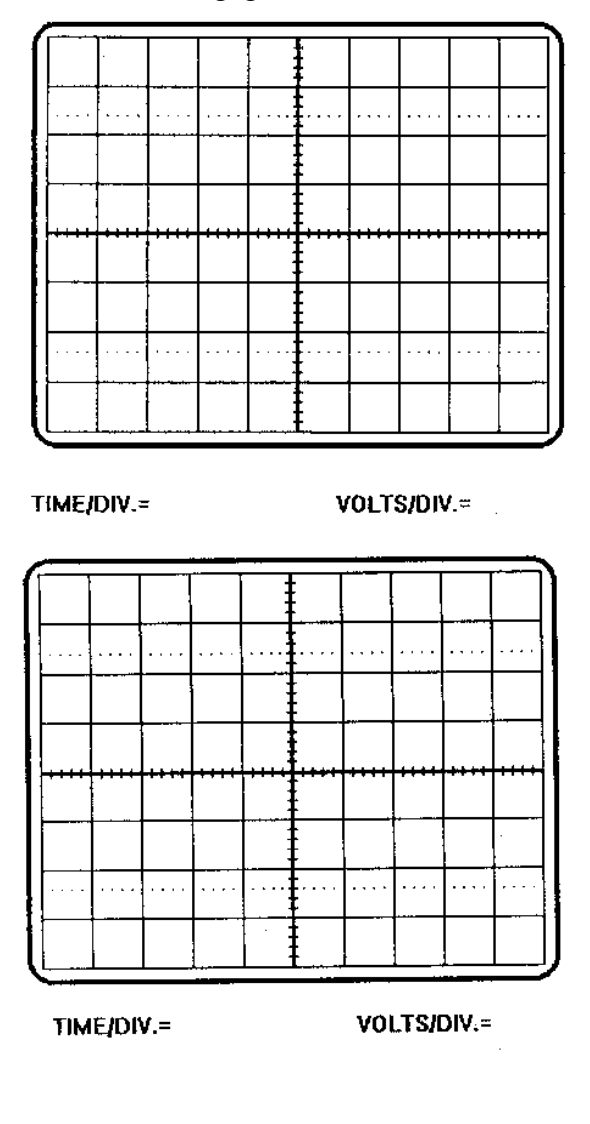

**Eingangsspannung U:**

**Ausgangsspannung Uc:**

a) mit R = 4,7kΩ; C = 0,1 $\mu$ F

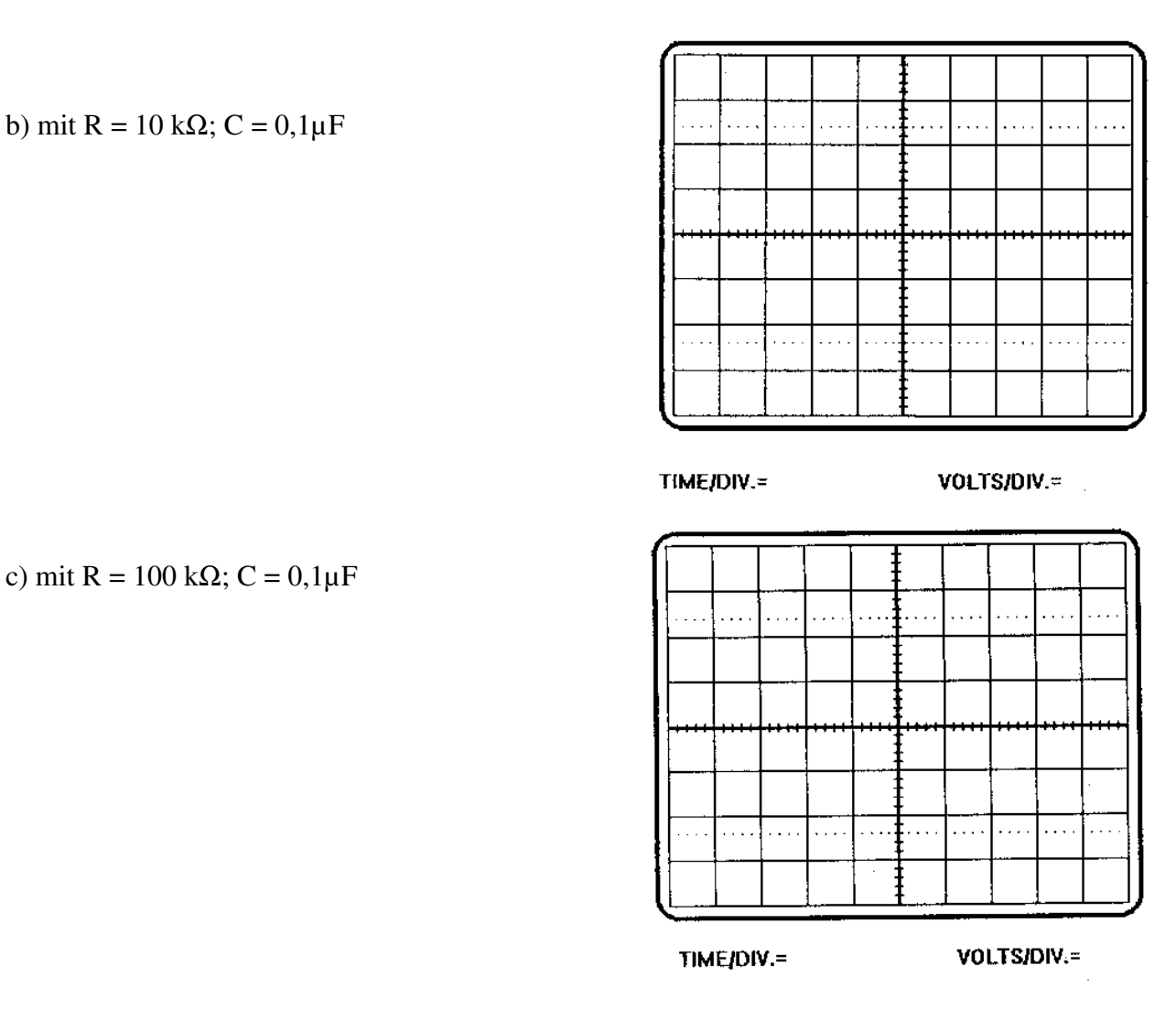

Erklären Sie den Verlauf von Uc bei den drei unterschiedlichen Zeitkonstanten!

b) Vertauschen Sie in der Versuchsschaltung den Widerstand und den Kondensator. Ausgangsspannung ist jetzt nicht mehr Uc sondern UR.

\_\_\_\_\_\_\_\_\_\_\_\_\_\_\_\_\_\_\_\_\_\_\_\_\_\_\_\_\_\_\_\_\_\_\_\_\_\_\_\_\_\_\_\_\_\_\_\_\_\_\_\_\_\_\_\_\_\_\_\_\_\_\_\_\_\_\_\_\_\_\_\_\_\_\_\_\_\_\_

\_\_\_\_\_\_\_\_\_\_\_\_\_\_\_\_\_\_\_\_\_\_\_\_\_\_\_\_\_\_\_\_\_\_\_\_\_\_\_\_\_\_\_\_\_\_\_\_\_\_\_\_\_\_\_\_\_\_\_\_\_\_\_\_\_\_\_\_\_\_\_\_\_\_\_\_\_\_\_

\_\_\_\_\_\_\_\_\_\_\_\_\_\_\_\_\_\_\_\_\_\_\_\_\_\_\_\_\_\_\_\_\_\_\_\_\_\_\_\_\_\_\_\_\_\_\_\_\_\_\_\_\_\_\_\_\_\_\_\_\_\_\_\_\_\_\_\_\_\_\_\_\_\_\_\_\_\_\_

\_\_\_\_\_\_\_\_\_\_\_\_\_\_\_\_\_\_\_\_\_\_\_\_\_\_\_\_\_\_\_\_\_\_\_\_\_\_\_\_\_\_\_\_\_\_\_\_\_\_\_\_\_\_\_\_\_\_\_\_\_\_\_\_\_\_\_\_\_\_\_\_\_\_\_\_\_\_\_

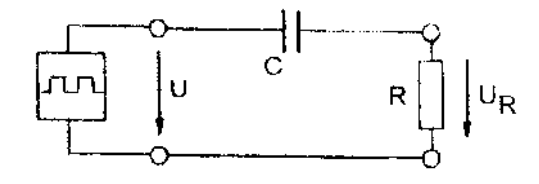

Tragen Sie nun die Kurvenverläufe für die folgenden RC-Werte in die vorgegebenen Raster ein!

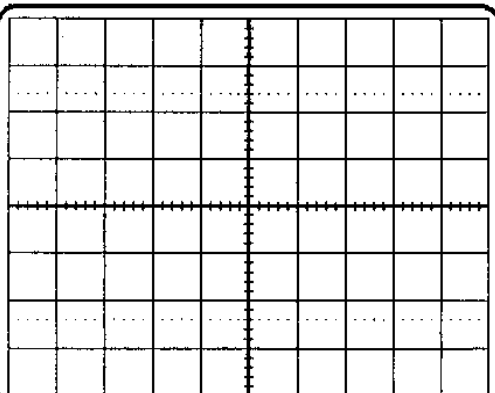

TIME/DIV.=

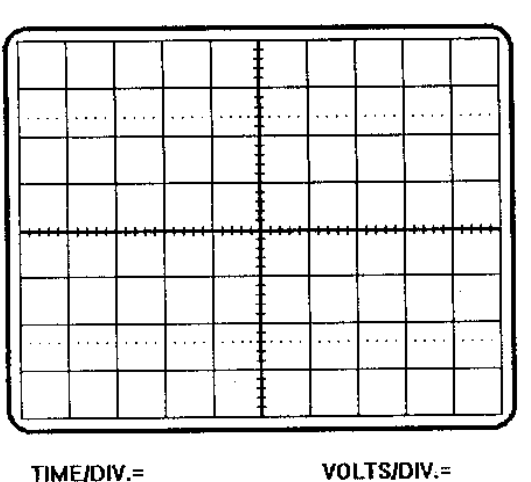

VOLTS/DIV.=

TIME/DIV.=

. . .  $\mathbf{r}$  $\cdots$  $\mathbf{L}$  $\mathbb{R}^2$ . . . .  $\cdots$ . . . . . . .  $\bar{z}$  .  $\bar{z}$  .

TIME/DIV.=

VOLTS/DIV.=

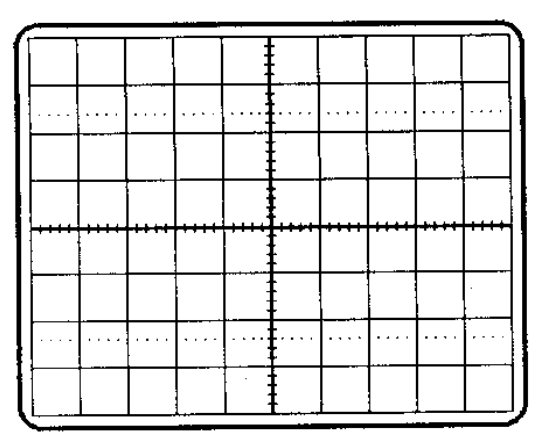

TIME/DIV.=

VOLTS/DIV.=

**Eingangsspannung U:**

**Ausgangsspannung UR:**

a mit R =  $4,7; C = 0,1 \mu F$ 

b) mit R = 10 kΩ; C =  $0,1\mu$ F

c)  $R = 100$  kΩ;  $C = 0,1$ μF

Erklären Sie den Kurvenverlauf der Spannung UR:

\_\_\_\_\_\_\_\_\_\_\_\_\_\_\_\_\_\_\_\_\_\_\_\_\_\_\_\_\_\_\_\_\_\_\_\_\_\_\_\_

\_\_\_\_\_\_\_\_\_\_\_\_\_\_\_\_\_\_\_\_\_\_\_\_\_\_\_\_\_\_\_-> Extrablatt

F:\Eigene Dateien\ITA\Unterrichtsfächer\ETPP\ITA2\2002-2003\2te Versuchsreihe\v5\_etpp2.doc